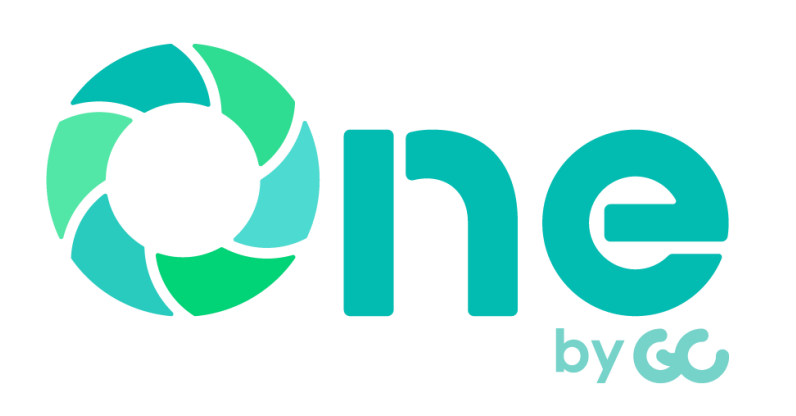

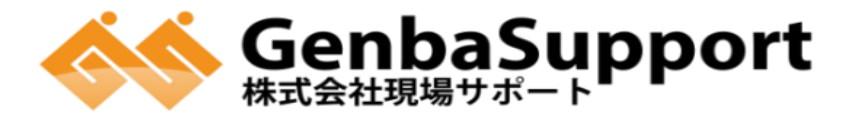

本社/鹿児島市武1丁目35-4 TEL:099-814-4183

# **受発注者間情報共有システム(ASP) 現場クラウドOne お申込みの手引き**

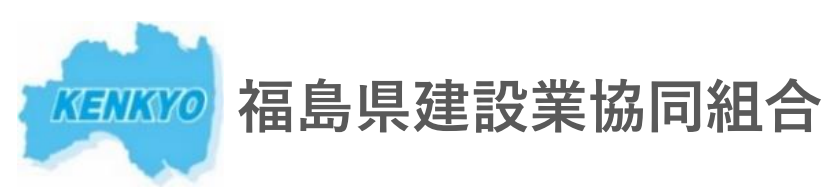

福島市五月町4番25号 福島県建設センター5F TEL:024-521-1227 MAIL:system-g@fkenkyo.or.jp  $HP:$  http://fkenkyo.or.jp/

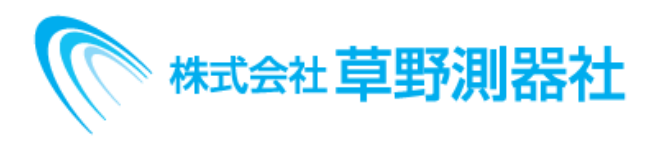

本社/福島県福島市鎌田字卸町23-16 TEL:024-554-2221 郡山支店/福島県郡山市安積北井一丁目37 TEL:024-946-1221

-1-

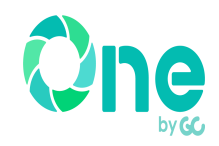

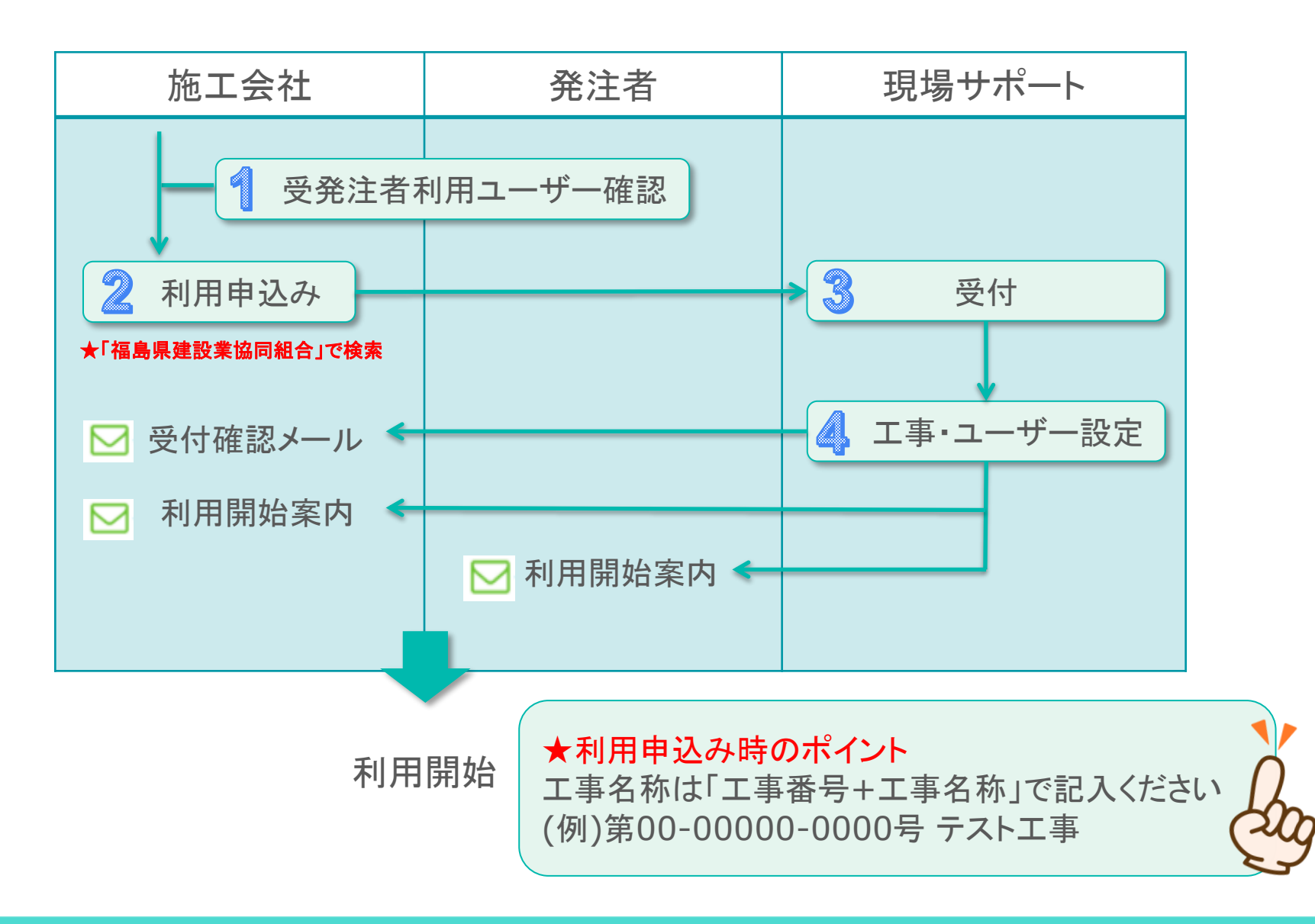

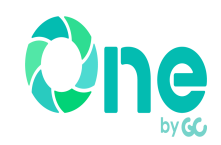

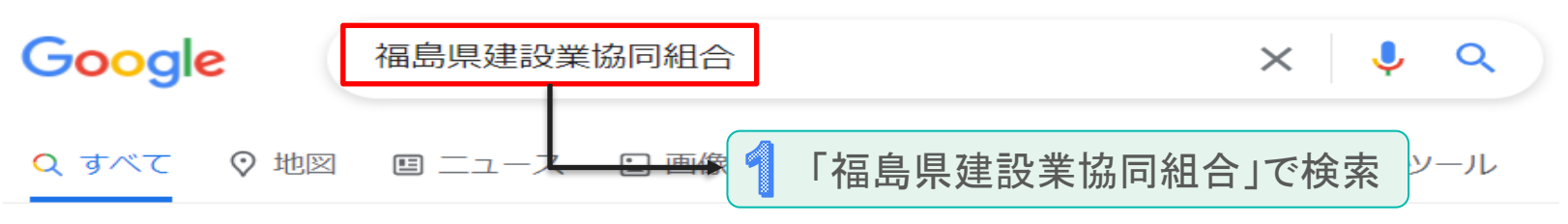

約5.420.000件 (0.67秒)

http://fkenkyo.or.jp =

#### 福島県建設業協同組合

福島県建設業協同組合オフィシャルページ.

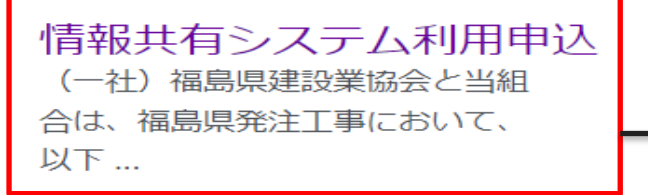

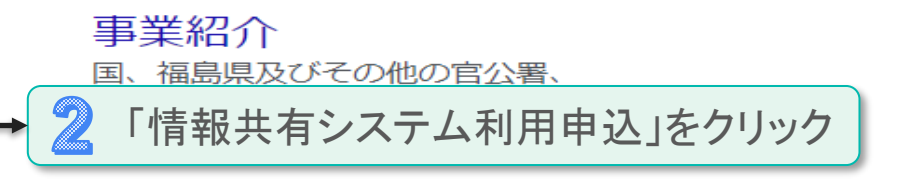

#### 組織概要

当時、国、地方公共団体(特に福島 県)は、未曾有の財政難で、公共工 事…

#### 地区組合名簿

組合名,所在地,電話番号.福島 県北建設事業協同組合, 〒960 ...

お問い合わせ 個人名(必須)·会社名(必須)·住所 (必須) · 電話 (必須) · メールアドレ  $\sim$ 

### プライバシーポリシー

当組合は、保険代理業等を営んで おり、保険会社から保険募集業務  $\mathcal{D}$  ...

### お申込ページについて②

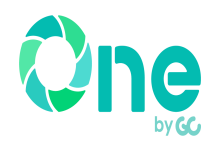

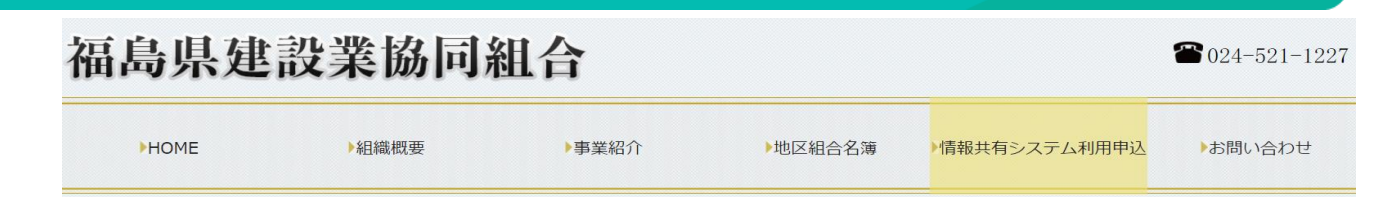

#### 情報共有システム利用申込

福島県発注工事に係る工事情報共有システム利用申込

(一社)福島県建設業協会と当組合は、福島県発注工事において、以下の2システムの利用を推奨しております。

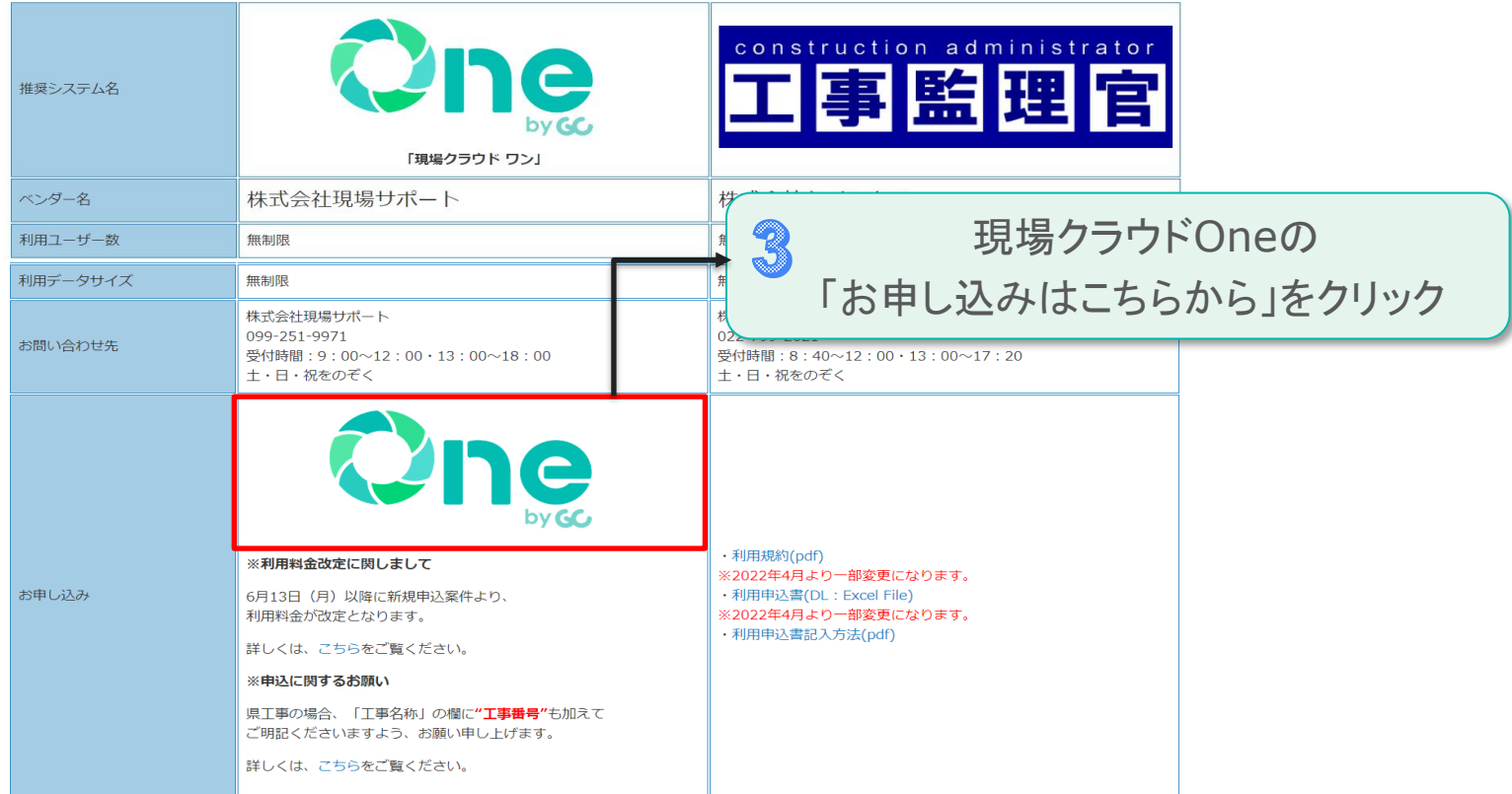

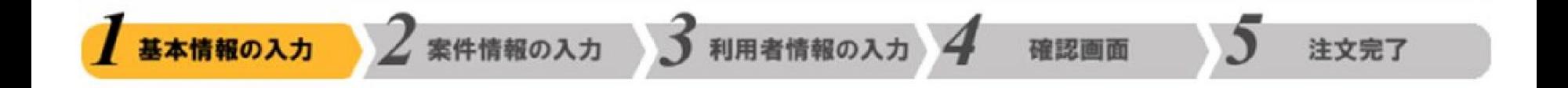

# 1.基本情報の入力

基本条件の合意および個人情報保護方針の同意 1.お客様情報(ご担当者) 2.ご請求先情報 3.お支払い方法 4.オプション

5.各種コード

## 基本条件の合意および個人情報保護方針の同意

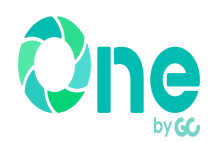

#### 必須 こちらは必ず入力が必要な項目です。

#### 現場クラウド One 福島県専用申し込み

受発注者間情報共有システム「現場クラウド One」の利用申込みサイトです。 このサイトでの申し込みは、『福島県建設業協同組合』へ行われます。 以下の案内に従って、必要事項を入力してください。 ◆利用規約確認 - 現場クラウド Oneの利用規約を準備しております。内容は、こちらからご確認いただけます。 ◆個人情報の取扱い 個人情報の取扱いについては、<u>"個人情報保護方針"</u>の定めに従うものとします。 ◆現場クラウド Oneリリースについて この度、2022年6月13日より現場クラウドforサイボウズOfficeは「現場クラウド One」としてリニューアルしました。<br>詳しい内容は<u>こちら</u><br>今後ともご愛顧賜りますようお願い申し上げます。 ◆請<mark>求・支払い等に関する確認</mark><br>・利用料金について 月額利用料金:9,800円(税別) - オプション<br>オプション<br>3次元データ等表示機能:月額5,000円(税別) 遠隔臨場機能:月額10,000円(税別) ※15日までの申し込みにつきましては、当月より課金させて頂きます。<br>16日以降の申し込みにつきまして<u>は、翌月から課金させて頂きます。日</u>割り計算は行いません。 - 1.0日以降の中し込みたりにしては、左方かつ訴訟ととして日割り計算は行いません。<br>※終了月にはデータは削除されますので予めご了承ください。<br>・請求元及び支払先は、福島県建設業協同組合です。<br>・請求元及び支払先は、福島県建設業協同組合です。 ・支払い方法は、利用期間での一括支払いとします。利用期間が延長される場合は、延長期間の一括支払いとします。 ・关払行は、課金開始月の翌月末日までとします。。初<del>の初期か建設される場合は、建設初期の一</del>加来拡いこします。<br>・支払日は、課金開始月の翌月末日までとします。<br>・請求書は、ご本社へ送付します。それ以外に請求先を希望される場合は、福島県建設業協同組合までご相談ください。 ※尚、この『利用料金・請求・支払い等に関する確認』は、利用規約に優先します。 基本情報の入力 案件情報の入力 利用者情報の入力 注文完了 確認画面 利用規約の同意 |必須| □ 利用規約に同意する。 契約条件の合意

□ 上記【利用料金・請求・支払い条件等に関する確認】に合意している。

個人情報保護方針の同意 ■ □ 個人情報保護方針に同意する。

|必須 |

## 1.お客様情報(ご担当)の入力

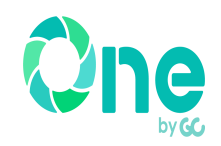

#### 1.お客様情報(ご担当者)

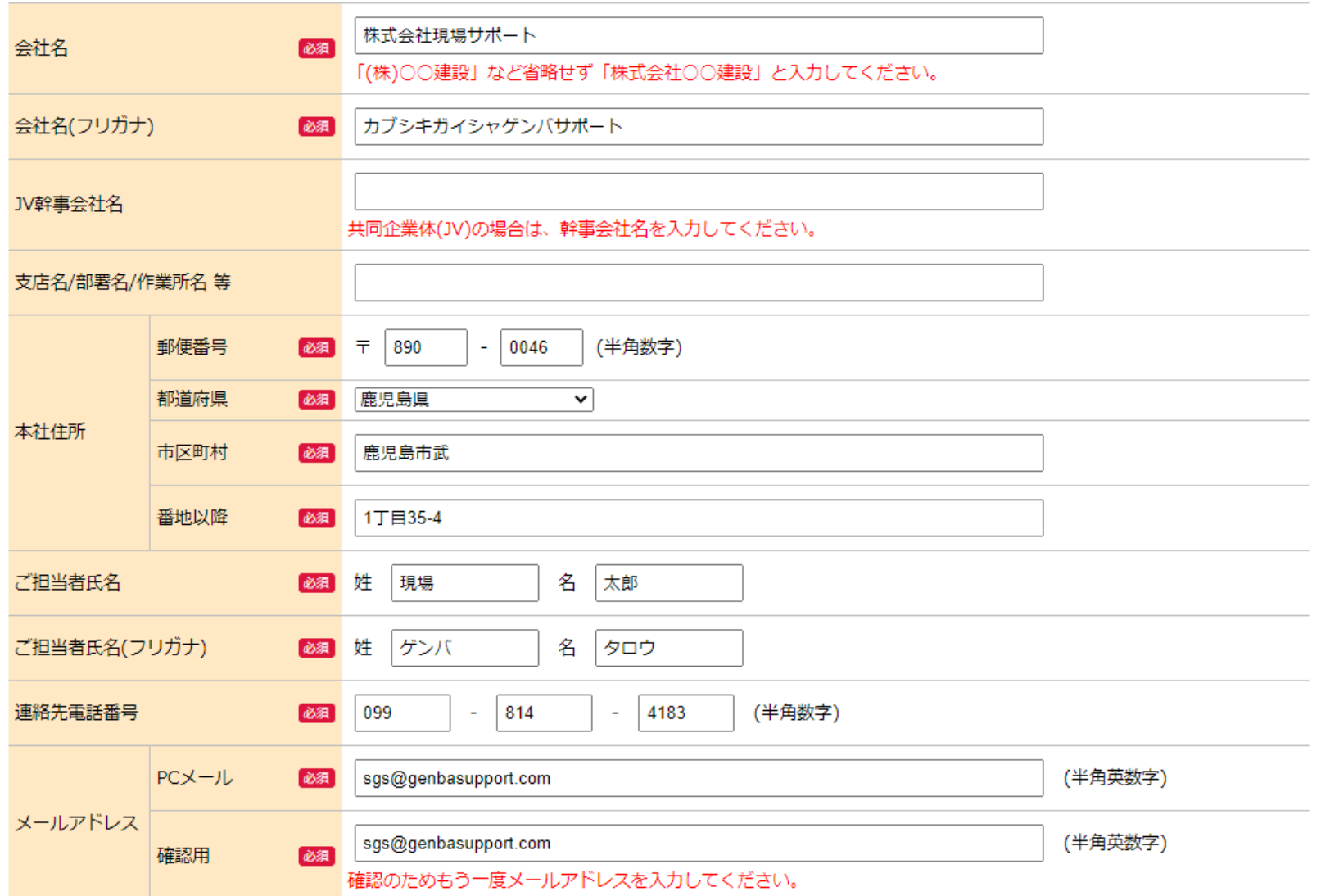

## 2.ご請求先情報の入力

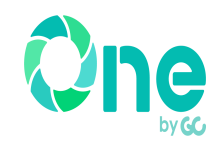

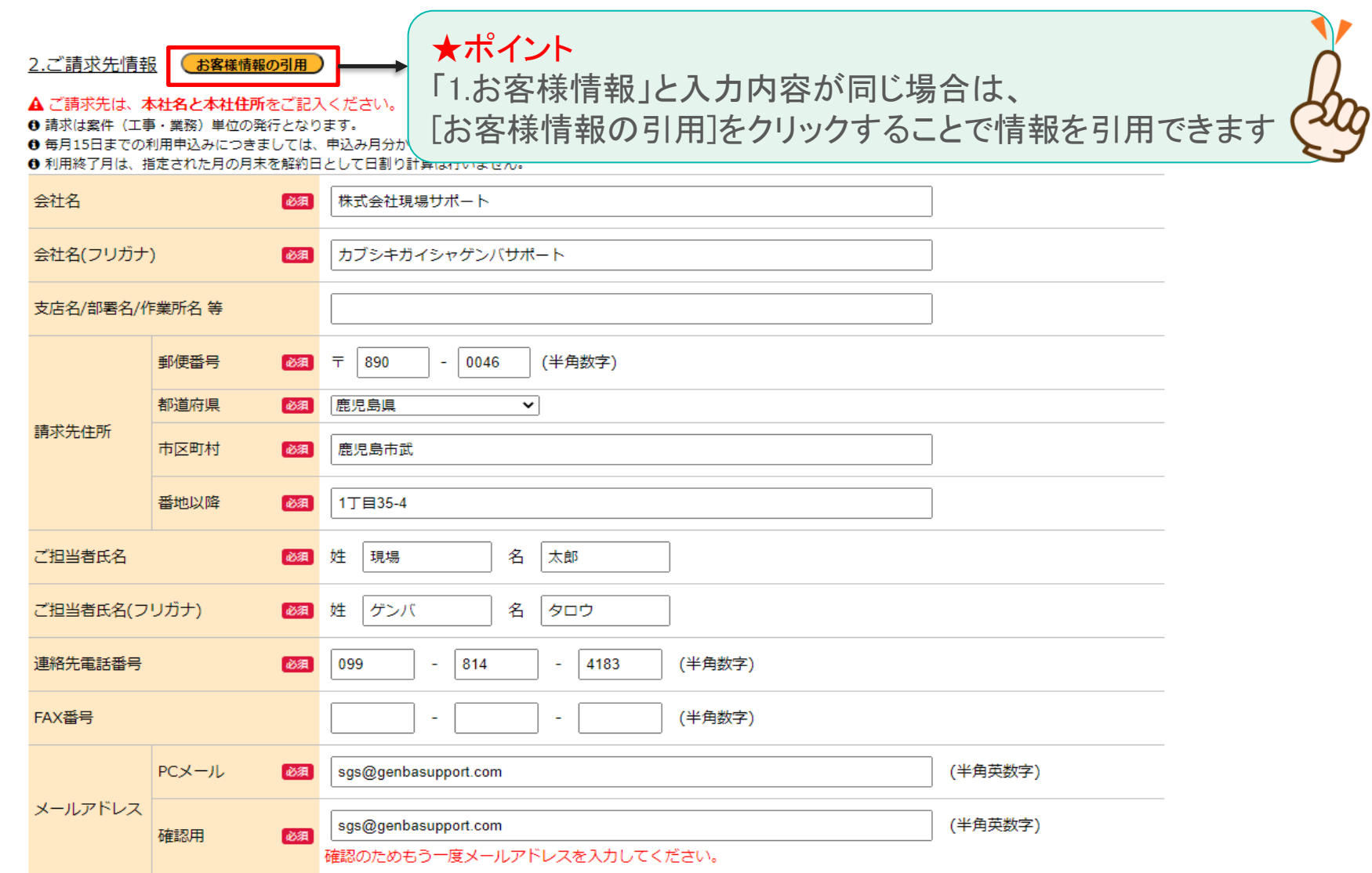

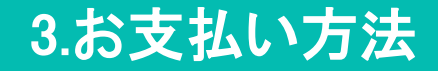

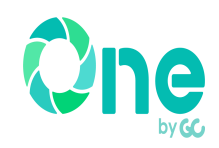

### お支払い方法はお振り込みの一括請求のみです

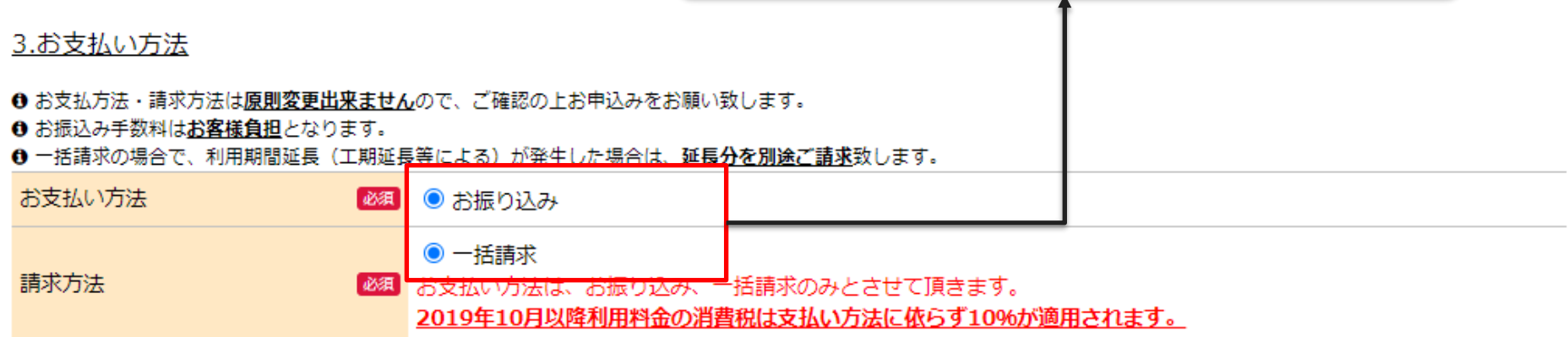

4.オプション 5.各種コード

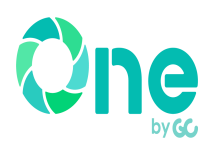

#### 4.オプション

#### <sup>1</sup> 運用支援サービスは訪問による操作説明、PCの初期設定を行うサービスです。

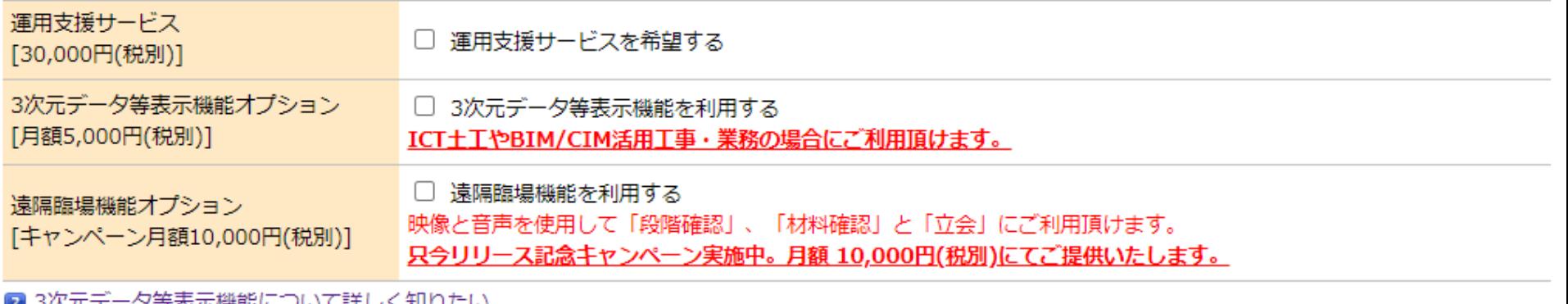

<u>"グ寺衣小磯脂にフいて詳しく知りにい。</u>

■ 遠隔臨場機能について詳しく知りたい。

#### 5.各種コードの入力

#### ❶ 弊社認定販売店から受領したコード、またはキャンペーン等で弊社営業担当より受領しているコードがある場合、入力してください。

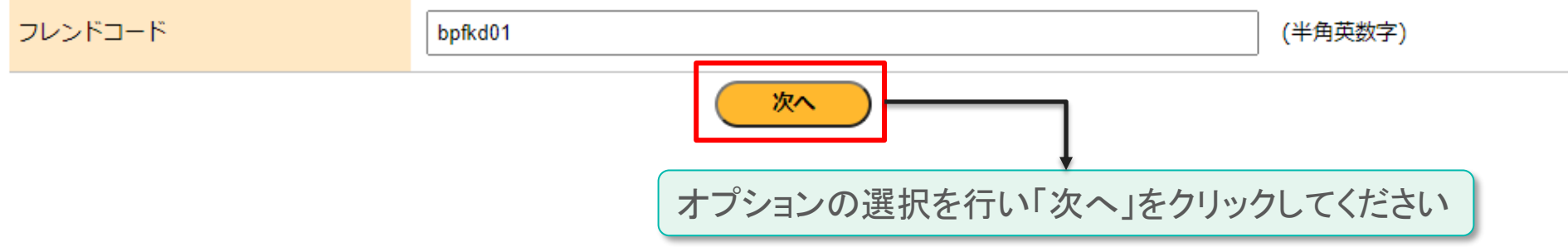

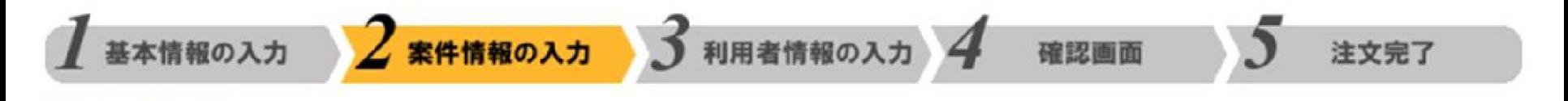

# 2.案件情報の入力

6.現場情報

7.発注・監督機関 及び 適用する 電子納品要領・基準(案) 8.利用者のログイン名

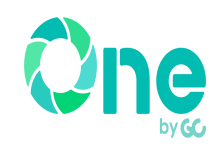

#### 6.現場情報

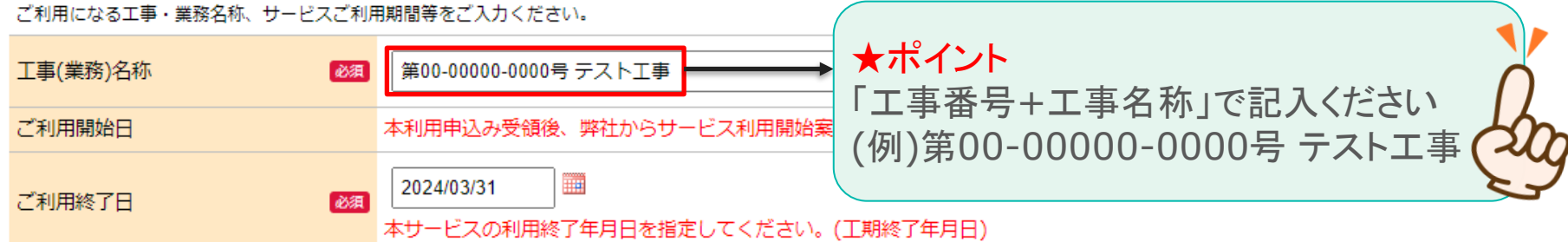

#### 7.発注・監督機関 及び 適用する 電子納品要領・基準(案)

利用工事・業務の発注・監督機関を選択入力してください。 リストにない場合は、"その他"を選択し入力してください。

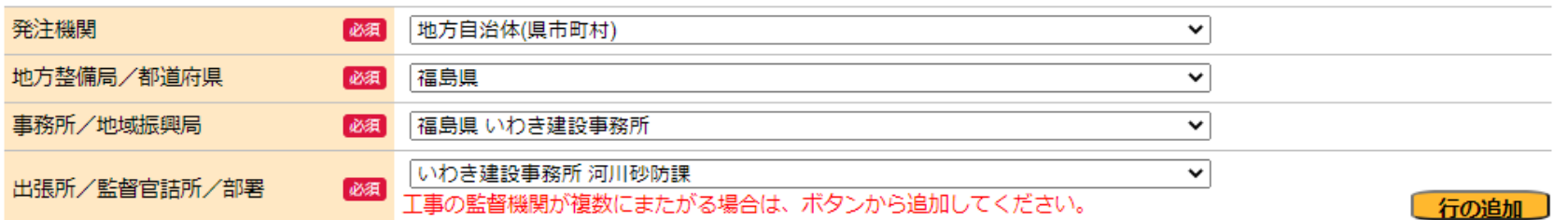

発注機関のホームページ等を確認し、適用する基準を選択してください

リストにない場合は、"その他"を選択し入力してください。

適用 電子納品要領・基準(案)

**必須 国土交通省 R3.03 工事完成図書の電子納品等要領** 

※指定した「ご利用終了日」はシステムの利用期間に反映されます。

 $\check{~}$ 

## 8.利用者のログイン名の入力

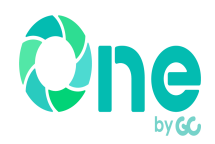

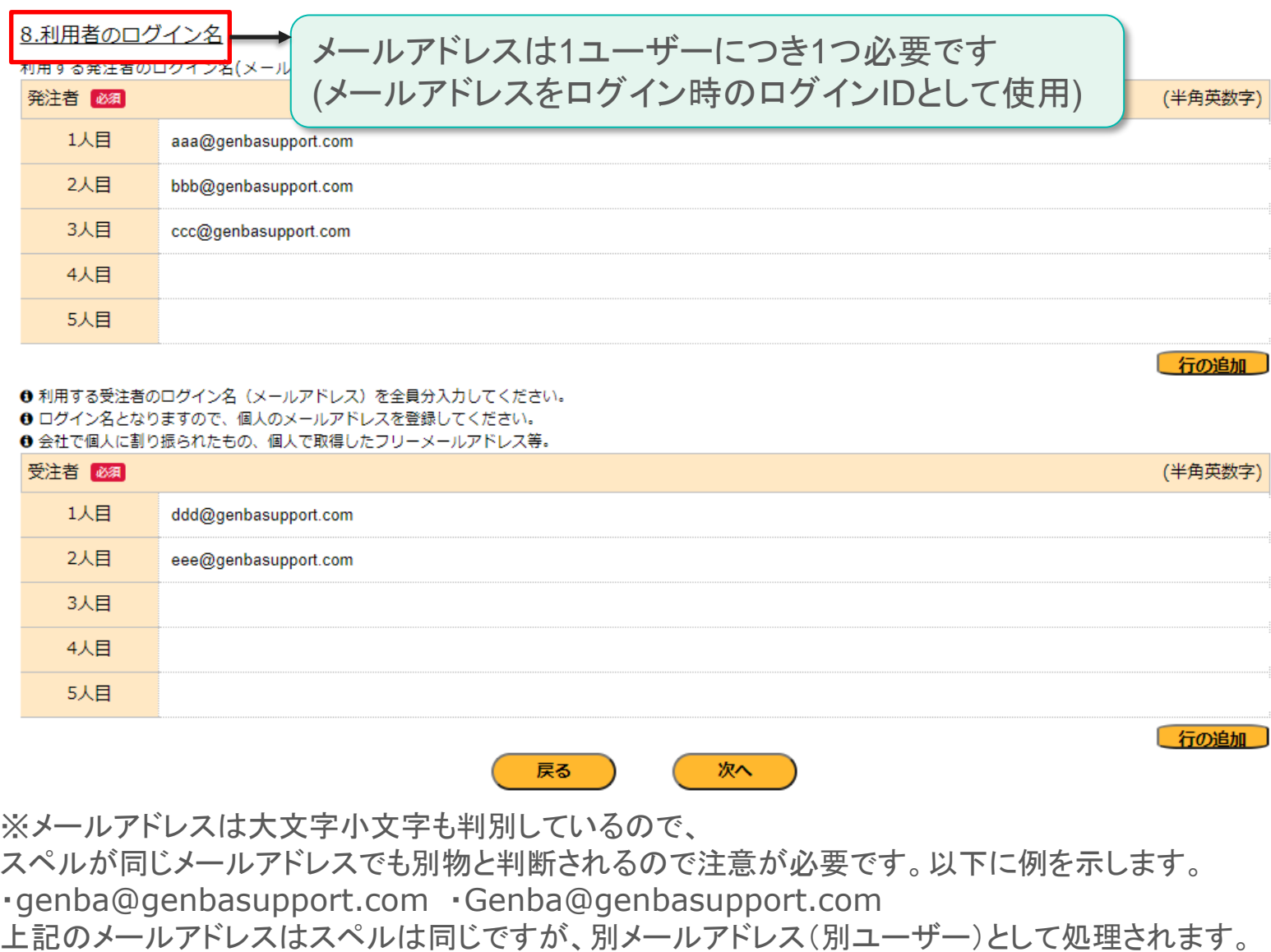

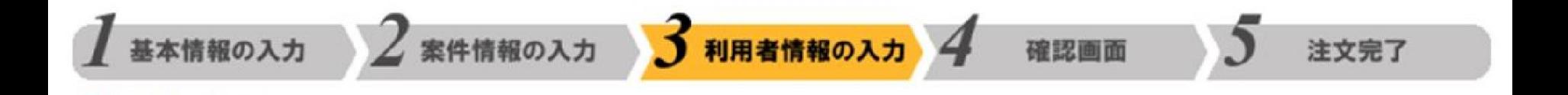

# 3.利用者情報の入力 9.利用者情報の設定

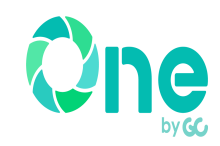

#### 9.利用者情報の設定

利用者の詳細情報を入力してください。

▲ 項目がグレーになっている箇所(安全協議会等除く)がある利用者は、既に他の工事・業務でサービスを利用中のため入力不要です。

▲ 利用者氏名は正式氏名でご

- ❶ 「間覧のみ」とはワークフロー機制 選択した職位は押印欄に反映されます います。 ❶ 「職位」「所属組織2」は候補リス
- 「所属組織1」・・・国の機関:発注事務所 / 目治体: 振興局等
- 「所属組織2」・・・国の機関:出張所、監督官詰所 / 自治体: 部課

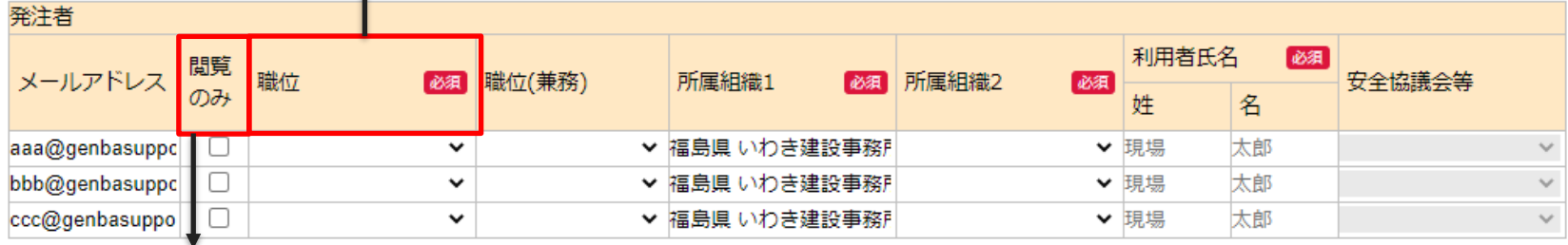

### 閲覧のみの場合はチェックを入れます(職位の入力は不要)

- ▲ 項目がグレーになっている箇所(安全協議会等除く)かある利用者は、既に他の上事・業務でサービスを利用中のため入刀不要です。
- ❶ 「閲覧のみ」とはワークフロー機能(書類の回覧・承認)において、書類の閲覧のみ行い、承認行為をする必要のない利用者をいいます。
- ❶ 「職位」「職位(兼務)」は候補リストに無い場合、直接入力して下さい
- ❶ 「パスワード」は半角アルファベットと半角数字の両方が含まれる必要があります。
- ❶ 「安全協議会等」は加入している安全協議会の候補が表示されている場合は選択してください。

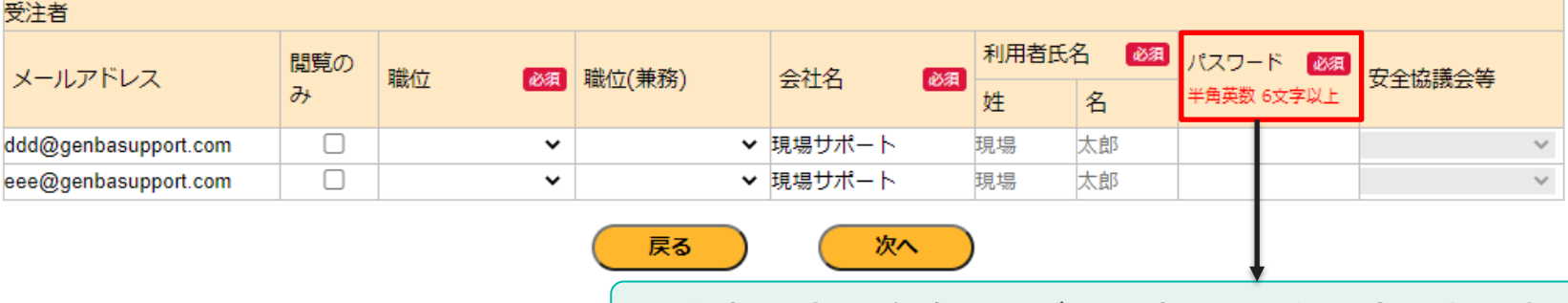

受注者の方は自身でログイン時のPWを設定できます

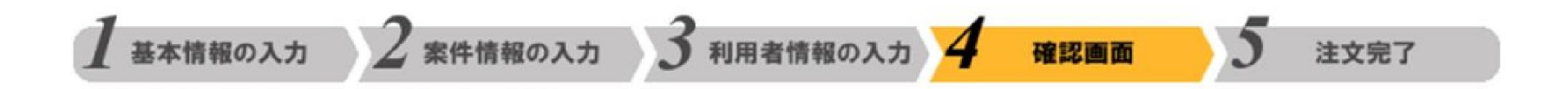

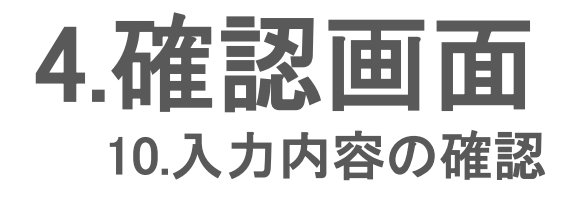

### 10.入力内容の確認

 $\blacktriangle$ 

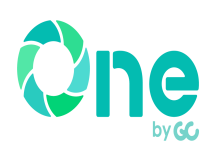

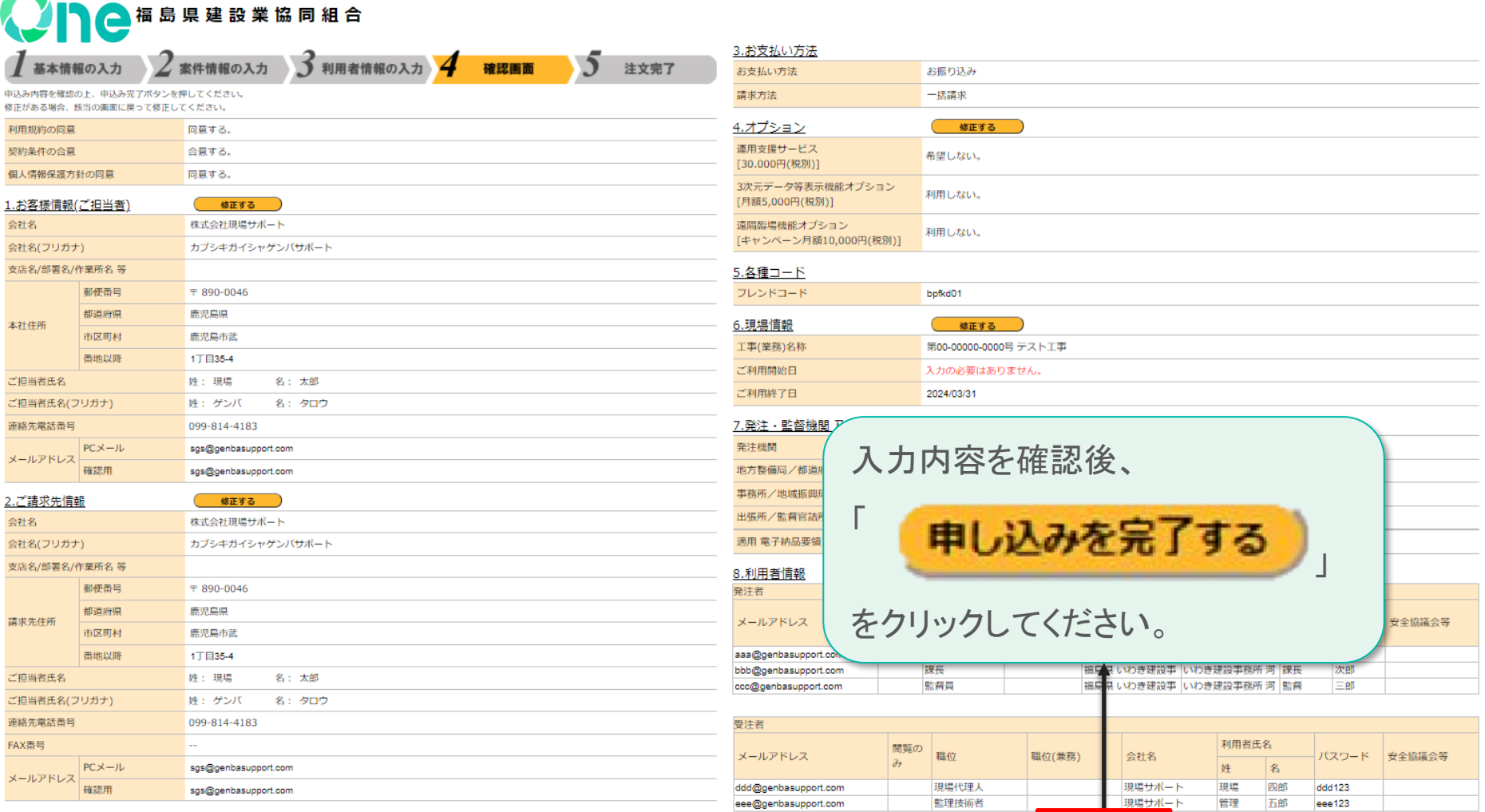

© 2021 Genbasupport Co.,Ltd.

申し込みを完了する

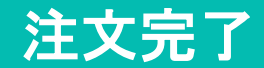

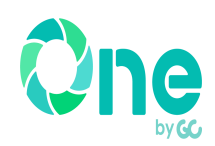

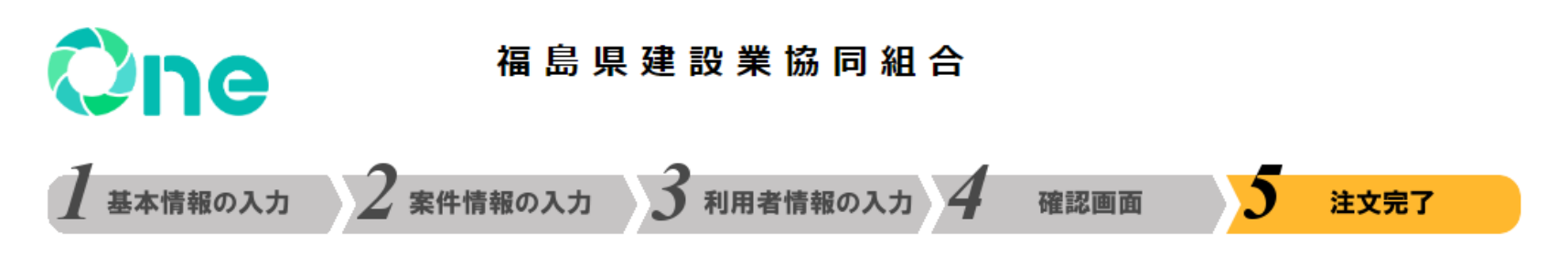

### お申込みを受け付けしました。

この度は「現場クラウド Onel をお申込みいただき誠にありがとうございました。

ご入力いただいたお客様情報のメールアドレス宛に申込み受付確認メールを送信しておりますので、ご確認ください。 確認メールが届かない場合、お手数ですが電話・FAXでお問合せください。

サービスの利用設定に1~3営業日程度いただきます。 利用準備が整いましたらサービス開始のご案内をメールにて送信いたしますので、しばらくお待ちください。

\*利用申込みが多数の場合、サービス利用開始までに3日以上かかることが有ります。予めご了承ください。 \*その他ご不明点がございましたらお問合せください。